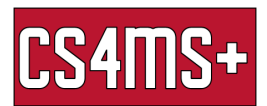

# Microsoft Word Tips

Each tab in Microsoft Word has features that make document creation easier for the user. The tabs are Home, Insert, Design, Layout, Reference, Review, and View.

## Home

- $\bullet$  Paste (ctrl + V)
	- $\circ$  Can copy whatever's highlighted with (Ctrl + C)
- Format painter
	- Select formatting you like on one paragraph and apply it to another
- Clipboard
	- See all the items you've copied
- Font (ctrl + shift + F)
- Font size (ctrl + shift +  $P$ )
- Bold, italics, underline,strikethrough
	- $\circ$  Bold (ctrl + B)
	- $\circ$  Italics (ctrl + I)
	- $\circ$  Underline (ctrl + U)
- A<sup> $\wedge$ </sup> (font size increase) (ctrl + shift + >)
	- Other font size decrease (ctrl + shift + <)
- Change case
	- Uppercase
	- Lowercase
- Text effects
- Text highlight colors
- Font color
- Bullets numbering
- Multi-level list
- decrease/increase indent
- Sort
- show/hide  $(\text{ctrl} + \ast)$  or  $(\text{ctrl} + \text{shift} + 8)$
- Alignment
	- $\circ$  Left (ctrl + L)
	- $\circ$  Right (ctrl + R)
	- $\circ$  Centered (ctrl + E)
	- $\circ$  Justify (ctrl + J)
- line/paragraph spacing
- Shading
- Borders
- Paragraph
- Style

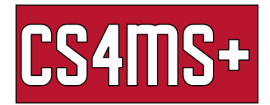

- Headings, titles, etc...
- Find (ctrl  $+$  F)
	- Find in the document what you need
- Replace  $(\text{ctrl} + H)$
- Editor
	- Checks for spelling and grammar errors
- Comments
	- Make a comment on something in the doc

# Insert

- Table
	- **Illustrations** 
		- Pictures
		- Charts
			- Pie, line, etc...
- Links
	- $\circ$  Hyperlink (Ctrl + K)
	- Bookmarks
		- Able to bookmark hyperlinks to jump to it
- **Comments** 
	- Add a comment
- Header & footer
	- Headers, footers, and page numbers
- **Text** 
	- Text box and other objects like date & time
- Symbols
	- Find equations & symbols

#### Design

- Document formatting
	- Themes
	- Colors
	- Fonts
	- Paragraph spacing
	- Effects
	- Set as default
- Page background
	- Watermark
		- Add a watermark to the back of your page
	- Page color

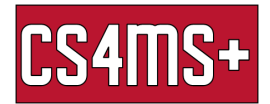

- Change the color of the page
- page borders
	- Add borders to the page

#### Layout

- Page setup
	- Margins
		- Edit margin sizes
	- Orientation
		- Changes layout of words
	- Size
		- Changes page size
	- Columns
		- Splits text into columns
	- Breaks
		- Adds a break to the page to go on to the next
	- Hyphenation
		- Hyphenate words and saves space
- Paragraph
	- Edit paragraph spacing

#### Reference

- Table of contents
	- Add text
	- Update table
- **Footnotes** 
	- Insert footnote
	- Insert endnote
	- Next footnote
	- Footnote arrow
		- In-depth into footnotes
- Research
	- Search the web
	- Find quotes
- Citations & bibliography
	- Insert citations
	- Style

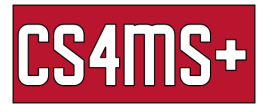

## Review

- Proofing
	- Editor
	- Thesaurus
	- Word count
- Speech
	- Read aloud
- Accessibility
	- Accessibility tools
- Comments
- Tracking
	- Track changes made

#### View

- Views
	- Shows layout
	- Outline and draft
- Page movement
	- Vertical or horizontal page movement
- Zoom
	- One page
	- Multitude pages
- Window
	- Split the document into different windows